## Тема2. Основы Maxima

## **2.1 Структура Maxima**

Пакет Maxima состоит из интерпретатора макроязыка, написанного на Lisp, и нескольких поколений пакетов расширений, написанных на макроязыке пакета или непосредственно на Lisn. Махіта позволяет решать достаточно широкий круг залач относящихся к различным разледам математики

### 2.1.1 Области математики, поддерживаемые в Maxima

- Операции с полиномами (манипуляция рациональными и степенными выражениями, вычисление корней и т.п.)
- Вычисления с элементарными функциями, в том числе с логарифмами, экспоненциальными функциями, тригонометрическими функциями
- Вычисления со специальными функциями, в т.ч. эллиптическими функциями и интегралами
- Вычисление пределов и производных
- Аналитическое вычисление опрелелённых и неопрелелённых интегралов
- Решение интегральных уравнений
- Решение алгебраических уравнений и их систем • Операции со степенными рядами и рядами Фурье
- Операции с матрицами и списками, большая библиотека функций для решения задач линейной алгебры
- Операции с тензорами
- Теория чисел, теория групп, абстрактная алгебра

Перечень лополнительных пакетов лля Maxima которые необходимо загружать перед использованием существенно расширяющих её возможности и круг решаемых залач привелён в приложении 1

### 2.2 Достоинства программы

Основными преимуществами программы Maxima являются:

- возможность свободного использования (Maxima относится к классу свободных программ и распространяется на основе лицензии GNU);
- возможность функционирования под управлением различных ОС (в частности Linux и Windows<sup>TM</sup>);
- размер программы (листрибутив занимает порядка 23 метабайт, в установленном виде со всеми расширениями потребуется около 80 метабайт);
- широкий класс решаемых залач:
- возможность работы как в консольной версии программы, так и с использованием одного из графических интерфейсов (xMaxima, wxMaxima или как плагин (plug-in) к редактору TexMacs);
- расширение wxMaxima (входящее в комплект поставки) предоставляет пользователю удобный и понятный интерфейс, избавляет от необходимости изучать особенности ввода команд для решения типовых задач:
- интерфейс программы на русском языке:
- наличие справки и инструкций по работе с программой (пусскоязычной версии справки нет но в сети Интернет присутствует большое количество статей с примерами использования Maxima);

#### 2.3 Установка и запуск программы

Скачать последнюю версию программы можно с её сайта в сети Интернет: http://maxima.sourceforge.net/. Русская локализация сайта: http://maxima.sourceforge.net/ru/.

Система компьютерной алгебры Maxima присутствует в большинстве дистрибутивов, однако зачастую в списке дополнительных программ, которые можно скачать в Интернете в версии для данного дистрибутива. Примеры и расчёты в данной книге выполнены с использованием дистрибутива Alt Linux 4.1 Desktop Некоторые примеры проверялись в боле поздней версии Maxima 5.26.0

### 2.4 Интерфейс wxMaxima

Для удобства работы сразу обратимся к графическому интерфейсу wxMaxima, т. к. он является наиболее дружественным для начинающих пользователей системы.

Постоинствами wyMavima авлантса:

- возможность графического вывода формул (см. иллюстрации ниже)
- упрощённый ввод наиболее часто используемых функций (через диалоговые окна), а не набор команд, как в классической Махіта.
- разделение окна ввода данных и области вывода результатов (в классической Махіта эти области объединены, и ввод команд происходит в единой рабочей области с полученными результатами)

Рассмотрим рабочее окно программы. Сверху вниз располагаются: текстовое меню программы - доступ к основным функциям и настройкам программы. В текстовом меню wxMaxima находятся функции для решения большого количества типовых математических задач, разделённые по группам: уравнения, алгебра, анализ, упростить, графики, численные вычисления. Ввод команд через диалоговые окна упрощает работу с программой для новичков.

При использовании интерфейса wxMaxima, Вы можете выделить в окне вывода результатов необходимую формулу и вызвав контекстное меню правой кнопкой мыши скопировать любую формулу в текстовом виде, в формате  $\text{TeX}$  или в виде графического изображения, для последующей вставки в какой-либо документ

Также в контекстном меню, при выборе результата вычисления, Вам будет предложен ряд операций с выбранным выражением (например, упрощение, раскрытие скобок, интегрирование, дифференцирование и др.).

### 2.5 Ввод простейших команд Maxima

Все команды вводятся в поле ВВОД, разделителем команд является символ; (точка с запятой). После ввода команды необходимо нажать клавишу Enter<sup>2B</sup> wxMaxima нужно нажать Shift+Enter. для её обработки и вывода результата. В ранних версиях **Махіта** и некоторых её оболочках (например, хМахіта) наличие точки с запятой после каждой команды строго обязательно. Завершение ввода символом \$ (вместо точки с запятой) позволяет вычислить результат введённой команды, но не выводить его на экран. В случае, когда выражение надо отобразить, а не вычислить, перед ним необходимо поставить знак ' (одинарная кавычка). Но этот метод не работает, когда выражение имеет явное значение, например, выражение  $sin(\pi)$  заменяется на значение равное нулю.

Две одинарных кавычки последовательно, применённые к выражению во входной строке, приводят к замещению входной строки результатом вычисления вводимого выражения.

#### Пример:

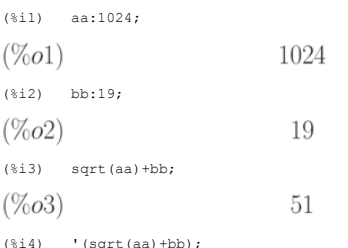

### 2.5.1 Обозначение команд и результатов вычислений

После ввода, каждой команде присваивается порядковый номер. В рассмотренном примере, введённые команды имеют номера 1-5 и обозначаются соответственно (%i1), (%i2) и т.д.

Результат вычисления также имеет порядковый номер, например  $(\%o1), (\%o2)$  и т.д., где **i** — сокращение от англ. input (ввод), а **o** — англ. output (вывод). Этот механизм - голленных команд, например (%i) +(%i2) будет означать в последнении в подводятеля с последнение к выражению первой подводятеля в последноших вычислениях повторения полной записи уже выполненных команд, например (%i) +(% команды — выражения второй и последующего вычисления результата. Также можно использовать и номера результатов вычислений, например  $(\%01)^*(\%02)$  Для последней выполненной команды в Махіта есть специальное обозначение  $-\%$ .

### Пример:

Вычислить значение производной функции $\,y(x)=x^2\cdot e^{-x}x$  .

(%i1)  $diff(x^2*exp(-x),x);$  $2x e^{-x} - x^2 e^{-x}$  $(\%o1)$  $(*)i2$   $f(x) := 1's$  $f(x) := 2x e^{-x} - x^2 e^{-x}$  $(\%o2)$ 

Двойная кавычка перед символом предыдущей операции позволяет заместить этот символ значением, т.е. текстовой строкой, полученной в результате дифференцирования

### Другой пример (с очевидным содержанием):

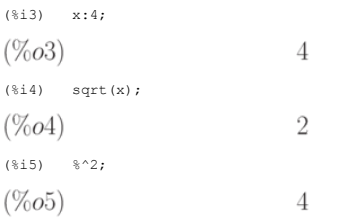

### 2.6 Числа, операторы и константы

### 2.6.1 Ввод числовой информации

Правила ввода чисел в Maxima точно такие, как и для многих других подобных программ. Целая и дробная часть десятичных дробей разделяются символом точка. Перед отрицательными числами ставится знак минус. Числитель и знаменатель обыкновенных дробей разделяется при помощи символа / (прямой слэш). Обратите внимание, что если в результате выполнения операции получается некоторое символьное выражение, а необходимо получить конкретное числовое значение в виде десятичной дроби, то решить эту редачу позволит применение флага TUITLET. В частности он позволяет перейти от обыкновенных дробей к десятичным. Преобразование к форме с плавающей точкой осуществляет также функция $float$ 

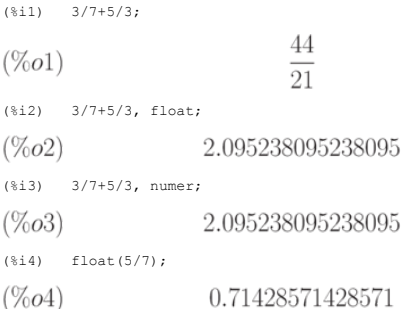

### 2.6.2 Арифметические операции

Обозначение арифметических операций в Махіта ничем не отличается от классического представления: +, -, \*, /. Возведение в степень можно обозначать несколькими

способами: ^, ^^, \*\*. Извлечение корня степени n записываем, как степень  $\overline{n}$ . Операция нахождение факториала обозначается восклицательным знаком, например 5!. Для увеличения приоритета операции, как и в матемоничи, мак столов и соперации налождение факториала ооозначается восклицательным знаком, например 5!. Для<br>2.2 ниже.<br>2.2 ниже.

Таблица 2.1. Арифметические операторы

- оператор сложения
- оператор вычитания или изменения знака
- оператор умножения
- оператор деления

 $^{\wedge}$  или \*\* оператор возведения в степень

- Таблица 2.2. Логические операторы
- < оператор сравнения меньше
- $\geq$ оператор сравнения больше
- $\leq$  оператор сравнения меньше или равно
- > оператор сравнения больше или равно
- # оператор сравнения не равно
- оператор сравнения равно
- and логический оператор и
- ог логический оператор или

### not логический оператор не

## 2.6.3 Константы

В Maxima для удобства вычислений имеется ряд встроенных констант. Самые распространённые из них показаны в табл. 2.3:

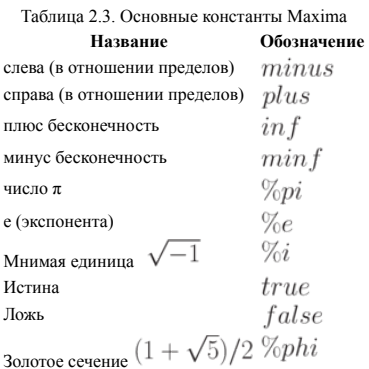

### 2.7 Типы данных, переменные и функции

Для хранения результатов промежуточных расчётов применяются переменные. Заметим, что при вводе названий переменных, функций и констант важен регистр букв, так<br>переменные  $x$  и  $X$  — две разные переменные. Присваивание зн удалить значение переменной (очистить её), то применяется метод  $kill$ .

 $kill(x)_{\textstyle-\,$ удалить значение переменной $x$  ;

 $kill(all)_{\, -$ удалить значения всех используемых ранее переменных.

Зарезервированные слова, использование которых в качестве имён переменных вызывает синтаксическую ошибку:<br>integrate, next, from, diff, in, at, limit, sum, for, and, elseif, then, else, do, or, if, unless, product, while,

## 2.7.1 Списки

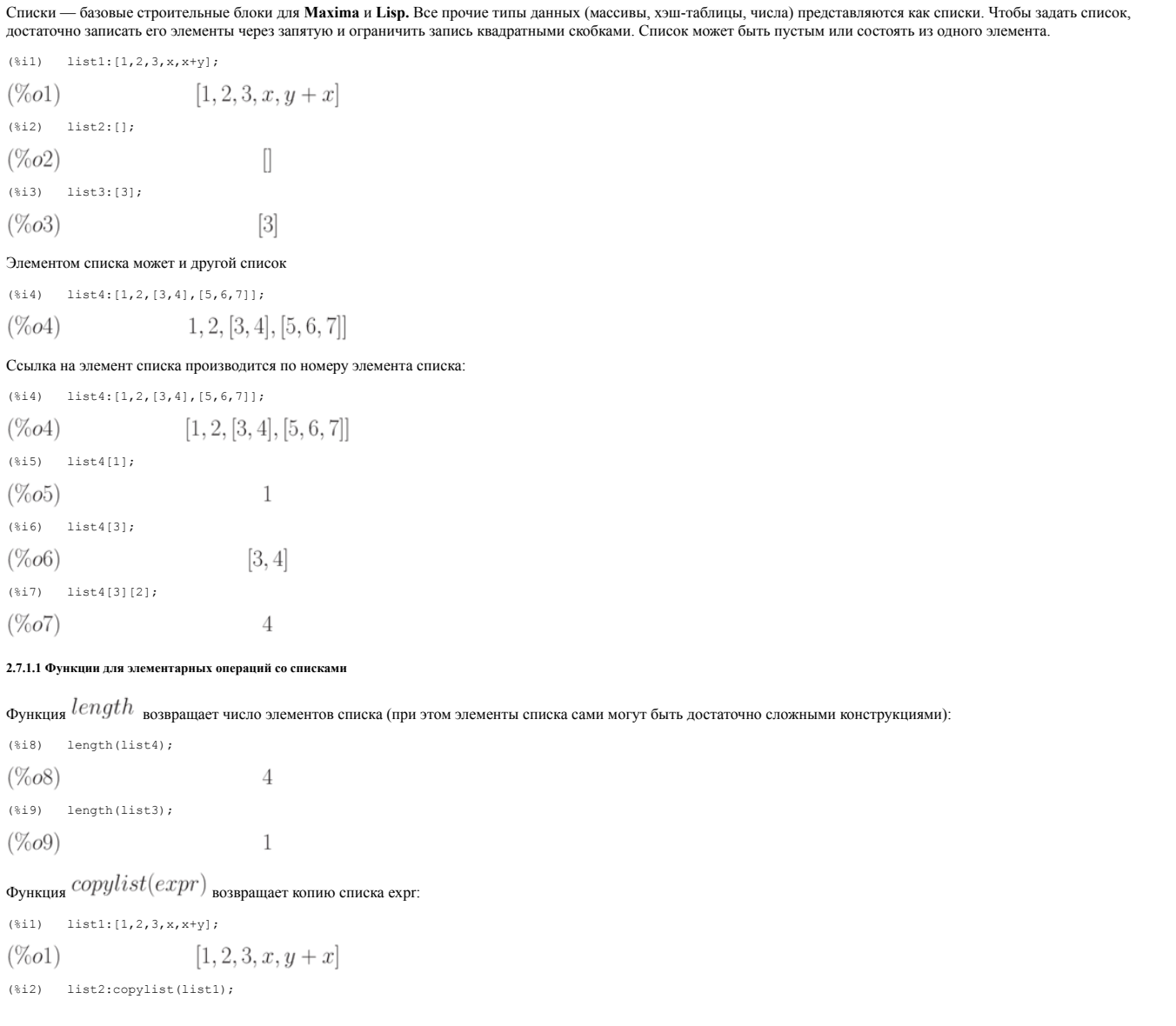

 $(\% 02)$ 

 $[1, 2, 3, x, y + x]$ 

Функция  $makelist$  создаёт список, каждый элемент которого генерируется из некоторого выражения. Возможны два варианта вызова этой функции:

•  $makelist(expr, i, i_0, i_1)$ <sub>— возвращает список,  $j$  -й элемент которого равен  $ev(expr, i = j)$ <sub>, при этом индекс</sub>  $j$  меняется от  $i_0$  до  $i_1$ </sub> •  $makelist(exp, x, list)$ <sub>— возвращает список,</sub> j -й элемент которого равен  $ev(exp, x = list[j])$ <sub>при этом индекс</sub> j меняется от 1 до  $length(list)$ 

## **Примеры:**

 $(*)$ il) makelist(concat $(x,i),i,1,6$ );  $(\%o1)$  $[x1, x2, x3, x4, x5, x6]$  $(*)$ i2) list: $[1,2,3,4,5,6,7]$ ;  $[1, 2, 3, 4, 5, 6, 7]$  $(\%o2)$ (%i3)  $makelist(exp(i),i,list);$  $[e, e^2, e^3, e^4, e^5, e^6, e^7]$  $(\%o3)$ 

Во многом аналогичные действия выполняет функция

 $createlist(from, x_1, list_1, ..., x_n, list_n).$ 

Эта функция строит список путём вычисления выражения  $form$ , зависящего от  $x_1$ , к каждому элементу списка  $list_1$  (аналогично form, зависящая и от  $x_2$ , применяется к  $list_{2 \text{ H T.A.}}$ 

## **Пример:**

(%i1)  $\text{create\_list}(x^i, i, [1,3,7])$ ;  $[x, x^3, x^7]$  $(\%o1)$ (%i2) create list( $[i,j],i,[a,b],j,[e,f,h]$ );  $[[a, e], [a, f], [a, h], [b, e], [b, f], [b, h]]$  $(\%o2)$ 

Функция append позволяет склеивать списки. При вызове

append (list 1, \dots, list n)

возвращается один список, в котором за элементами  $list_1$  следуют элементы  $list_{2 \text{ H.T., BIIIOTb, 10}} list_n$ 

## **Пример:**

 $(\text{nil})$  append([1],[2,3],[4,5,6,7]);  $[1, 2, 3, 4, 5, 6, 7]$  $(\%o1)$ 

Создать новый список, компонуя элементы двух списков поочерёдно в порядке следования, позволяет функция  $\,join(l,m)$ . Новый список солержит  $\,l_1\,$ затем  $\,m_1\,$ затем  $l_2, m_2$ <sub>итл</sub>

### **Пример:**

 $(\text{sin}([1,2,3],[10,20,30]);$ 

 $(\%o1)$  $[1, 10, 2, 20, 3, 30]$ 

## (%i2) join([1,2,3],[10,20,30,40]);

 $[1, 10, 2, 20, 3, 30]$  $(\% 02)$ 

Длина полученного списка ограничивается минимальной длиной списков  $l$  и  $m$ .

 $\Phi$ ункция  $cons(exp, list)$  создаёт новый список, первым элементом которого будет  $\mathit{expr}$ , а остальные — элементы списка  $list$  . Функция  $endcons(exp, list)$ также создаёт новый список, первые элементы которого — элементы списка  $list$ , а последний — новый элемент  $exp$ 

### **Пример:**

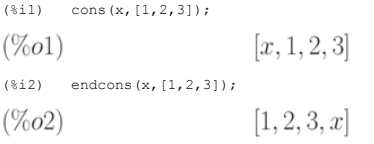

Функция меняет порядок элементов в списке на обратный

 $(*i5)$  list1: $[1,2,3,x]$ ;  $(\% 05)$  $[1, 2, 3, x]$ (%i6) list2:reverse(list1);  $[x, 3, 2, 1]$  $(\% 66)$ 

функция  $member(exp_1, expr_2)$  возвращает  $true$ , если  $expr_1$  является элементом списка  $expr_2$ , и  $false$  в противном случае.

## **Пример:**

(%i1) member (8, [8, 8.0, 8b0]);  $(\%o1)$  $true$ (%i2) member (8, [8.0, 8b0]);

 $(\%o2)$ false member  $(b, [[a, b], [b, c]])$ ;  $(*i3)$  $false$  $(\%o3)$ (%i4) member ([b, c], [[a, b], [b, c]]);  $(% 04)$  $true$ 

Функция  $rest(exp)$  выделяет остаток после удаления первого элемента списка  $expr$ . Можно удалить первые в элементов, используя вызов  $rest(exp, n)$  функция  $last(exp)$  выделяет последний элемент списка  $expr$  (аналогично  $first$  — первый элемент списка).

## Примеры:

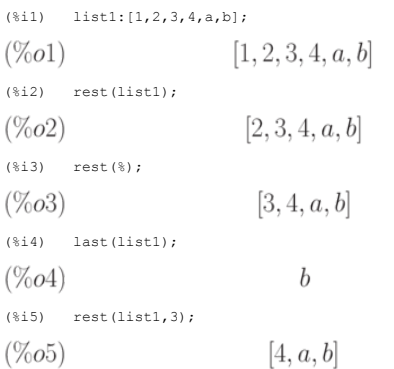

Суммирование и перемножение списков (как и прочих выражений) осуществляется функциями $sum\ u\ product$  ,  $\mathtt{d}y_{\text{HKLUMS}}\ sum(exp,i,in,ik)$ суммирует значения выражения ехрг при изменении индекса  $i$  от  $in$  до  $ik$ . Функция  $product(exp, i, in, ik)$ перемножает значения выражения  $expr$  при изменении индекса  $i$  от  $in$  до  $ik$ 

## Пример:

(%i1) product  $(x + i*(i+1)/2, i, 1, 4)$ ;  $(\%o1)$  $(x+1)(x+3)(x+6)(x+10)$  $(*)i2$  sum  $(x + i*(i+1)/2, i, 1, 4)$ ;  $(\%o2)$  $4x + 20$ (%i3) product  $(i^2, i, 1, 4)$ ; 576  $(\%o3)$  $(*i4)$  sum  $(i^2, i, 1, 4);$  $(\%o4)$ 30

## 2.7.1.2 Функции, оперирующие с элементами списков

 $\phi$ ункция  $map(f, expr_1, ..., expr_n)$  позволяет применить функцию (оператор, символ операции)  $f$  к частям выражений  $expr_1, expr_2, ..., expr_n$ . При использовании со списками применяет  $f$  к каждому элементу списка. Следует обратить внимание, что  $f$  — именно имя функции (без указания переменных, от которых она зависит)

## Примеры:

(%i1) map(ratsimp,  $x/(x^2+x)+(y^2+y)/y$ );

 $y + \frac{1}{x+1} + 1$  $(\%o1)$  $(*)i2$  map("=", [a, b], [-0.5, 3]);

 $(\%o2)$  $[a = -0.5, b = 3]$ (%i3) map(exp,  $[0, 1, 2, 3, 4, 5]$ );  $[1, e, e^2, e^3, e^4, e^5]$  $(% 0.3)$ 

## Функция $\,f\,$ может быть и заданной пользователем, например:

 $(*i5)$   $f(x) := x^2;$ 

 $f(x) := x^2$  $(\%o5)$  $(*)i6$  map(f, [1, 2, 3, 4, 5]);  $(\% 6)$  $[1, 4, 9, 16, 25]$ 

Функция  $apply$  применяет заданную функцию ко всему списку (список становится списком аргументов функции; при вызове  $(F,[x_1,...,x_n]$  вычисляется выпажение  $F(arg_1, ..., arg_n)$ ), Следует учитывать, что  $apply$  не распознаёт ординарные функции и функции от массива.

## Пример:

(%i1) L : [1, 5, -10.2, 4, 3];  $[1, 5, -10.2, 4, 3]$  $(\%o1)$  $(\text{$i$}12)$  apply (max, L);

 $(\% 02)$  $\overline{5}$  $(\text{\texttt{sig}})$  apply(min, L);  $(\%o3)$  $-10.2$ 

Чтобы найти максимальный или минимальный элемент набора чисел, надо вызвать функции max или min. Однако, обе функции в качестве аргумента ожидают несколько чисел, а не список, составленный из чисел. Применять подобные функции к спискам и позволяет функция  $\emph{apply}$ 

### 2.7.2 Массивы

Массивы в Maxima - совокупности однотипных объектов с индексами. Число индексов не должно превышать пяти. В Maxima существуют и функции с индексами (функции массива)

Возможно создание и использование переменных с индексами до объявления соответствующего массива. Такие переменные рассматриваются как элементы массивов с неопределёнными размерностями (так называемые хэш-массивы). Размеры неопределённых массивов растут динамически по мере присваивания значений элементам. Интересно, исопределенными ранницами не обязательно должны быть числами. Для повышения эффективности вычислений рекомендуется преобразовывать<br>иссивы с неопределёнными границами в обычные массивы (для этого используется функция  $\frac{$ 

Создание массива производится функцией аггау. Синтаксис обращения к функции:  $array(nam, dim_1, ..., dim_n)$  — создание массива с именем пате и размерностями  $dim_1, ..., dim_n$ ; аггау(пате, tуре, dim\_1,..., dim\_n) — создание массива с именем name и элементами типа  $type$ ,  $array([name_1, ..., name_m], dim_1, ..., dim_n)$ - создание нескольких массивов одинаковой размерности.

Индексы обычного массива — целые числа, изменяющиеся от 0 до  $dim_i$ 

Пример:

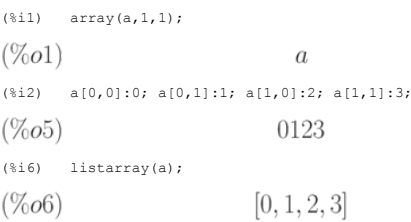

 $\Phi$ ункция $listarray$ , использованная в примере, преобразует массив в список. Синтаксис вызова:  $listarray(A)$ 

Аргумент  $A$  может быть определённым или неопределённым массивом, функцией массива или функцией с индексами. Порядок включения элементов массива в список — по строкам

Функция  $arraying$   $\ar rayinfo$  выводит информацию о массиве  $A$  . Синтаксис вызова:  $arrayinginfo(A)$  Аргумент  $A$  , как и в случае  $listarray$  , может быть определённым или неопределённым массивом, функцией массива или функцией с индексами.

### Пример использования:

 $(*)1)$  array (aa, 2, 3);  $(\%o1)$  $a\overline{a}$  $(*)12)$  aa  $[2, 3]$  :  $*pi;$  $(\% 02)$  $\pi$  $(*)13)$  aa [1, 2] : %e;  $(\%o3)$  $\epsilon$  $(*i4)$  arrayinfo  $(aa);$  $[declared, 2, [2, 3]]$  $(\%o4)$  $(*)15)$  bb [F00] :  $(a + b)^2$ ;  $(b+a)^2$  $(\% 05)$  $(*)i6)$  bb [BAR] :  $(c - d)^3$ ;  $(c-d)^3$  $(\% 6)$  $(*)17)$  arrayinfo (bb);  $(\%o7)$  [hashed, 1, [BAR], [FOO]]  $(*)18)$  listarray (bb);  $[(c-d)^3,(b+a)^2]$  $(\% 08)$  $\Phi$ ункциям  $listarray$  и  $arraying$   $_{\mu}$   $arraying$   $of$   $_{\eta}$  применимы и к функциям массива: (%i9) cc [x, y] :=  $y / x$ ;  $cc_{x,y} := \frac{y}{x}$  $(\% 0.09)$  $(*)10)$  cc[1,2];  $\overline{2}$  $(\%o10)$  $(\text{nil}) \quad \text{cc[2,1]};$  $\mathbf{1}$  $(\%011)$  $\overline{2}$ 

 $(*)12)$  arrayinfo(cc);

 $[hashed, 2, [1, 2], [2, 1]]$  $(\%o12)$ 

(%i13) listarray(cc);

 $(\%o13)$ 

 $[2, \frac{1}{2}]$ 

Ещё один пример — создание и вывод информации о функциях с индексами:

(%i1) dd [x] (y) :=  $y \wedge x$ ;  $dd_x(y) := y^x$  $(\%o1)$  $(*i2)$  dd[1] $(4);$  $\overline{4}$  $(\%o2)$ (%i3) dd[a+b];  $lambda([y], y^{b+a})$  $(\%o3)$ (%i4) arrayinfo(dd);  $[hashed, 1, [1], [b + a]]$  $(\%o4)$ (%i5) listarray(dd);  $[lambda([y], y), lambda([y], y^{b+a})]$  $(\% 05)$ 

 $\eta$ т<br/> $make_{a}rray(type, dim_1, ..., dim_n)$ создаёт и возвращает массив  $\textbf{Lisp}.$ Тип массива может быть апу, flonum, fixnum, hashed, functional индекс i может изменяться в пределах от 0 до  $dim_i - 1$ .

Достоинство  $make_array$  по сравнению с  $array_{\perp}$ возможность динамически управлять распределением памяти для массивов. Присваивание  $y$ :  $make_array(...)$ создаёт ссылку на массив. Когда массив больше не нужен, ссылка уничтожается присваиванием  $\,y$  :  $false$  , память освобождается затем сборщиком мусора.

## **Примеры:**

(%i1) A1 : make array (fixnum, 8); *Lisp Array*:  $\#(0\ 0\ 0\ 0\ 0\ 0\ 0)$  $(\%o1)$ (%i2) A1[1]:8;  $(\%o2)$ 8 (%i3) A3 : make\_array (any, 8);  $(%o3)$ Lisp Array: #(NIL NIL NIL NIL NIL NIL NIL NIL) (%i4) arrayinfo(A3);  $[declared, 1, 7]$  $(\%o4)$ 

Переменная  $\arctan{args}$  содержит список имён массивов первого и второго видов, определённых на данный момент.

## **Пример:**

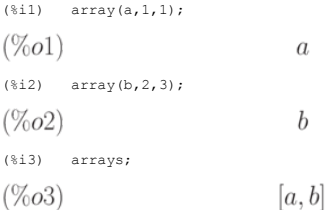

Функция  $fillarray$  позволяет заполнять массивы значениями из другого массива или списка. Заполнения производится по строкам.

### **Примеры:**

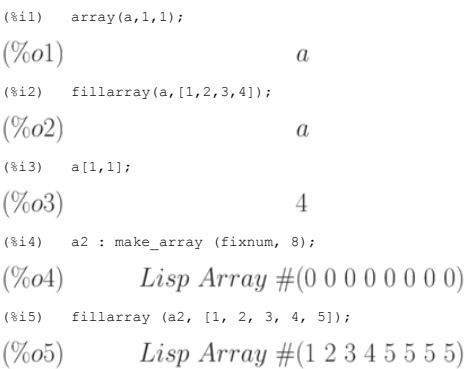

Как видно из рассмотренных примеров, длина списка может и не совпадать с размерностью массива. Если указан тип массива, он должен заполняться элементами того же типа. Удаление массивов из памяти осуществляется функцией  $returnuy$ 

Кроме того, для изменения размерности массива имеется функция  $\mathit{rarray}(A, dim_1, ..., dim_n)$ . Новый массив заполняется элементами старого по строкам. Если размер старого массива меньше, чем нового, остаток нового заполняется нулями или  $false$  (в зависимости от типа массива).

**2.7.3 Матрицы и простейшие операции с ними**

### В Maxima определены прямоугольные матрицы

Основной способ создания матриц — использования функции matrix. Синтаксис вызова:  $matrix(row_1, ..., row_n)$ . Каждая строка — список выражений, все строки одинаковой длины. На множестве матриц определены операции сложения, вычитания, умножения и деления. Эти операции выполняются поэлементно, если операнды - две иатрицы, скаляр и матрица или матрица и скаляр. Возведение в степень возможно, если один из операндов - скаляр. Перемножение матриц (в общем случае некоммутативная операндов - скаляр. Перемножение матриц (в общем случае н (если это возможно).

Пример создания двух матриц:

 $(*)1)$  x: matrix  $([17, 3], [-8, 11])$ ;  $(\%o1)\left[\begin{array}{cc}17&3\\-8&11\end{array}\right]$ (%i2) y: matrix ([%pi, %e], [a, b]);  $(\%o2)\left[\begin{array}{cc} \pi & e \\ a & b \end{array}\right]$ 

Выполнение арифметических операций с матрицами:

 $(*i3)$   $x+y;$  $(\%o3)\left[\begin{array}{ll}\pi+17&e+3\\a-8&b+11\end{array}\right]$  $(*i4)$  x  $\left(\%\text{O4}\right)\left[\begin{array}{rr}17-\pi& 3-e\\-a-8&11-b\end{array}\right]$  $(*i5)$   $x*y$  $(\%o5)\left[\begin{array}{cc}17\,\pi&3\,e\\-a\,8&11\,b\end{array}\right]$  $(*i6)$   $x/y$  $(\%$ 06)  $\begin{bmatrix} \frac{17}{\pi} & 3e^{-1} \\ -\frac{8}{\pi} & \frac{11}{\pi} \end{bmatrix}$ 

#### Обратите внимание - операции выполняются поэлементно. При попытке выполнять арифметические операции, как представлено выше, над матрицами различных размеров выдаётся ошибка.

Пример операций с матрицами и скалярами:

 $(*i9)$   $x^3$  $(\%o9) \left[\begin{array}{cc} 4913 & 27 \\ -512 & 1331 \end{array}\right]$  $(*)10)$   $3^x;$  $(\%o10)$   $\left[\frac{129140163}{\frac{1}{6561}} \frac{27}{177147}\right]$ Умножение матрицы на матрицу:  $(*)111$  x.v;

 $(\%o11)\left[\begin{array}{ll}{3\,a} + {17\,\pi} & {3\,b} + {17\,e} \\ {11\,a} - {8\,\pi} & {11\,b} - 8\,e \end{array}\right]$  $(*)12)$   $y.x;$  $(\%o12)\left[\begin{array}{c} 17\,\pi-8\,e\;\; 3\,\pi+11\,e\\ 17\,a-8\,b\;\; 11\,b+3\,a \end{array}\right]$ 

Очевидно, что для успешного перемножения матрицы должны быть согласованы по размерам. Возведение в степень -1 даёт обратную матрицу

 $(*i13)$   $x^{\wedge -1}$  $(\%o13)\begin{bmatrix} \frac{11}{211} & -\frac{3}{211} \\ \frac{8}{211} & \frac{17}{211} \end{bmatrix}$  $(*i14)$  x.  $(x^{\wedge \wedge -1})$  $(\%o14)\left[\begin{smallmatrix} 1 & 0 \\ 0 & 1 \end{smallmatrix}\right]$ 

Стоит обратить внимание, что операции х<sup>^^</sup>-1 и х<sup>^</sup>-1 дают разный результат!

#### Пример:

 $(*i2)$   $x^2-1;$  $(\%o2)\left[\begin{array}{cc} \frac{1}{17} & \frac{1}{3} \\ -\frac{1}{8} & \frac{1}{11} \end{array}\right]$  $(*i3)$  x'  $(\%o3)\left[\frac{11}{211}\frac{-3}{17}\right]$  Ф<br/>ункпия $gennatrix$ возвращает матрицу заданной размерности, составленную из элементов двухиндексного массива. Синтаксис вызова:

- $\text{.}$  genmatrix $(a, i_2, j_2, i_1, j_1)$
- $\text{.} gennatrix(a, i_2, j_2, i_1)$
- *genmatrix* $(a, i_2, i_2)$

Индексы  $i_1, j_1$  и  $i_2, j_2$  указывают левый и правый нижний элементы матрицы в исходном массиве

## **Пример:**

(%i1) h [i, j] := 1 / (i + j - 1);  $h_{i,j} := \frac{1}{i+j-1}$  $(\%o1)$  $(*)i2$ ) genmatrix $(h,3,3);$  $(\%o2)\begin{bmatrix} 1 & \frac{1}{2} & \frac{1}{3} \\ \frac{1}{2} & \frac{1}{3} & \frac{1}{4} \\ \frac{1}{3} & \frac{1}{4} & \frac{1}{5} \end{bmatrix}$ <br>(§i3) array (a, fixnum, 2, 2);  $(\%o3)$  $\overline{a}$ (%i4) a [1, 1] : %e;  $(\%o4)$  $\epsilon$ (%i5) a [2, 2] : %pi;  $(\% 05)$  $\pi$ (%i6) genmatrix  $(a, 2, 2);$  $(\%o6)\left[\begin{array}{cc} e & 0 \\ 0 & \pi \end{array}\right]$ 

Функция  ${\it zero} matrix$  возвращает матрицу заданной размерности, составленную из нулей (синтаксис вызова  ${\it zero} matrix(m,n)$ 

 $(*)i7$ ) zeromatrix $(2,2);$  $(\%o7)\left[\begin{array}{cc} 0 & 0 \\ 0 & 0 \end{array}\right]$ 

# $\Phi$ ункция $ident$ ьозвращает единичную матрицу заданной размерности (синтаксис $ident(n)_{\text{b}}$

(%i9) ident(2);  $(\%o9)\begin{bmatrix}1 & 0\\ 0 & 1\end{bmatrix}$ 

Функция  $\mathit{copymatrix}(M)$  создаёт копию матрицы  $M$ . Обратите внимание, что присваивание не создаёт копии матрицы (как и присваивание не создаёт копии списка).

## **Пример:**

 $(*)$ il) a:matrix([1,2],[3,4]);  $(\%o1)\left[\begin{array}{cc} 1 & 2 \\ 3 & 4 \end{array}\right]$ (%i2) b:a;  $(\%o2)\begin{bmatrix}1 & 2\\3 & 4\end{bmatrix}$ (%i3) b[2,2]:10;  $(\%o3)$ 10  $(*i4)$  a;  $(\%o4)\begin{bmatrix} 1 & 2 \\ 3 & 10 \end{bmatrix}$ 

Присваивание нового значения элементу матрицы  $b$  изменяет и значение соответствующего элемента матрицы  $a$ . Использование  $copymatrix$  позволяет избежать этого эффекта.

Функции  $\mathit{TOU}$  и  $\mathit{col}$  позволят извлечь соответственно строку и столбец заданной матрицы, получая список. Синтаксис вызова:

- $_{\bullet}$   $row(M,i)_{\textstyle -}$ возвращает $i$  -ю строку;
- $\centerdot\ col(M,i)_{\rm{--}~bosbranuar}~i$ -й столбец.

Ф<br/>ункции  $addrow$ и $addcol$ добавляют к матрице строку или столбец соответственно. Синтаксис вызова:

 $\mathcal{A} \text{addcol}(M, list_1, ..., list_n)$ 

 $\mathcal{L} addrow(M, list_1, ..., list_n)$ 

 $\lambda_{3\text{mech}}$   $list_1, ..., list_n$  — добавляемые строки или столбцы.

### **Пример:**

(%i1) a:matrix([1,2],[3,4]);  $(\%o1)\left[\begin{array}{cc} 1 & 2 \\ 3 & 4 \end{array}\right]$ (%i2) b:addrow(a,[10,20]);  $(\%o2) \left[\begin{array}{cc} 1 & 2 \\ 3 & 4 \\ 10 & 20 \end{array}\right]$ (%i3)  $addcol(b,[x,y,z]);$  $(\%o3) \left[\begin{array}{ccc} 1 & 2 & x \\ 3 & 4 & y \\ 10 & 20 & z \end{array}\right]$ 

Функция $\emph{submatrix}$ возвращает новую матрицу, состоящую из подматрицы заданной. Синтаксис вызова

- $submatrix(i_1, ..., i_m, M, j_1, ..., j_n)$
- $submatrix(i_1, ..., i_m, M)$
- $submatrix(M, j_1, ..., j_n)$

Подматрица строится следующим образом: из матрицы  $M$ удаляются строки $i_1,...,i_{m}$  и  $j_1,...,j_n$ 

**Пример** (используем последний результат из предыдущего примера, удаляем третью строку и третий столбец):

 $(\%o6)\begin{bmatrix}1 & 2\\3 & 4\end{bmatrix}$ 

(%i6) submatrix(3,%,3);

Для заполнения матрицы значениями некоторой функции используется функция  $\it matrixmap$  (аналог  $\it map$ ,  $\it apply$ ,  $fullmap$ ). Синтаксис вызова: matrixmap(f,M) Функция matrixmap возвращает матрицу с элементами  $i,j$  , равными  $f(M[i,j])$ 

## **Пример:**

(%i1) a:matrix([1,2],[3,4]);

 $(\%o1)\begin{bmatrix}1 & 2\\3 & 4\end{bmatrix}$ (\si2)  $f(x):=x^2;$  $f(x) := x^2$  $(\% 02)$ (%i3) matrixmap(f,a);  $(\%o3)\begin{bmatrix} 1 & 4 \\ 9 & 16 \end{bmatrix}$ 

Для работы с матрицами существует ещё много функций, но они относятся к решению различных задач линейной алгебры, поэтому обсуждаются ниже, в главе 3.2.

### **2.7.4 Математические функции**

В **Maxima** имеется достаточно большой набор встроенных математических функций. Перечень основных классов встроенных функций приведён ниже:

- тригонометрические функции:  $sin$  (синус),  $cos$  (косинус),  $tan$  (тангенс),  $cot$  (котангенс);
- обратные тригонометрические функции:  $asin$  (арксинус),  $acos$  (арккосинус),  $atan$  (арктангенс),  $acot$  (арккотангенс);
- Sec (секанс,  $\frac{\partial C}{\partial x}(x) = \cos(x)$ , CSC (косеканс,  $\frac{\partial C}{\partial y}(x) = \sin(x')$ );
- $sinh$  (гиперболический синус),  $cosh$  (гиперболический косинус),  $tanh$  (гиперболический тангенс),  $coth$  (гиперболический котангенс),  $sech$  (гиперболический секанс),  $cosh$  (гиперболический косеканс);
- $\log$  (натуральный логарифм);
- $sqrt$  (квадратный корень);
- $mod$  (остаток от деления);
- $abs$  (модуль);
- $min(x_1, ..., x_n)$  и  $max(x_1, ..., x_n)$  нахождение минимального и максимального значения в списке аргументов;
- $sign$  (определяет знак аргумента:  $pos$  положительный,  $neg$  отрицательный,  $pnz$  не определён,  $zero$  значение равно нулю);
- Специальные функции функции Бесселя, гамма-функция, гипергеометрическая функция и др.;
- Эллиптические функции различных типов.

### **2.7.5 Вычисление и преобразование аналитических выражений**

Функция еv является основной функцией, обрабатывающей выражения. Синтаксис вызова:  $ev(exp, arg_1, ..., arg_n)$ 

Функция  $ev$  вычисляет выражение expr в окружении, определяемом аргументами  $\mathit{arg}_1, ..., \mathit{arg}_n$ . Аргументы могут быть ключами (булевскими флагами, присваиваниями, уравнениями и функциями. Функция ev возвращает результат (другое выражение).

Во многих случаях можно опускать имя функции  $ev$  (т.е. применять значения переменных к некоторому выражению)

 $expr. \ flag1. \ flag2...$  $expr, x = val1, y = val2, ...$  $expr, flag1, x = val1, y = val2, flag2, ...$  На выражение ехрг по умолчанию действует функция упрощения. Необходимость выполнения упрощения регулируется флагом  $\it {simp}$  (если установить  $\it {simp} = false$ упрощение будет отключено). Кроме того, используют флаги  $float_{n}$   $number_{n}$  определяющие формат представления рациональных чисел (в виде дробей или с плавающей точкой) и результатов вычисления математических функций. Флаг  $\emph{pred}$  определяет необходимость вычисления применительно к логическим выражениям.

Аргументами  $ev$  могут быть и встроенные функции, выполняющие упрощение или преобразование выражений  $\left( expand, factor, trigger and, trigger and, trigger data \right)$ функция  $diff$ 

Если указаны подстановки (в виде  $x = val1$  или  $x : val2$ ), то они выполняются.

При этом повторный вызов функции  $ev$  вполне способен ещё раз изменить выражение, т.е. обработка выражения не идёт до конца при однократном вызове функции  $ev$ .

### Пример:

 $(*)1)$  ev( $(at+b)^2$ , expand);

 $b^2 + 2ab + a^2$  $(\%o1)$ 

 $(*)12)$  ev( $(at+b)^2, a=x);$ 

 $(x + b)^2$  $(\%o2)$ 

(\\\fraid 3) ev ( (a+b) ^2, a=x, expand, b=7)

 $x^2 + 14x + 49$  $(% 0.3)$ 

Другой пример показывает применение  $diff$  к отложенному вычислению производной:

(%il)  $\sin(x) + \cos(y) + (w+1)^2 + \text{diff} (\sin(w), w);$ 

$$
(\%o1) \quad \cos(y) + \sin(x) + \frac{d}{dw}\sin(w) + (w+1)^2
$$

(%i2) ev (%, sin, expand, diff, x=2, y=1);

 $(\%o2)\cos(w)+w^2+2w+\cos(1)+1.909297426825682$ 

Флаг  $\it simp$  разрешает либо запрещает упрощение выражений. Изначально он равен  $true$ , если установить его равным  $false$ , то упрощения производиться не будут:

 $(*)11$   $f: a+2*a+3*a+4*a:$  $(\%o1)$  $10a$  $(*)12)$  simp:false;  $(\% 02)$  $false$  $(*i3)$   $f: a+2*a+3*a+4*a;$  $a+2a+3a+4a$  $(\%o3)$ Функцию еу не обязательно указывать явно, например:

(%i3)  $x+y$ , x: a+y, y: 2;

 $(\%o3)$  $y+a+2$ 

Оператор, принудительного вычисления, обозначенный двумя апострофами, является синонимом к функции  $ev$  (выражение). Сама функция  $ev$  предоставляет гораздо более широкие возможности, нежели простое принудительное вычисление заданного выражения: она может принимать произвольное число аргументов, первый из которых вычисляемое выражение, а остальные — специальные опции, которые как раз и влияют на то, как именно будет производиться вычисление.

В терминологии Maxima невычисленная форма выражения называется "noun form", вычисленная - "verb form". Сохраняя лингвистические параллели, на русский это можно и теревести как "несовершенная форма" и "совершённая форма". Значение вводимого выражения в Махіта закономерно сохраняется до его вычисления (т. е. в несовершенной превести как "несовершенной ретора» (т. е. в несовершенно

Функция  $factor$  факторизует (т.е. представляет в виде произведения некоторых сомножителей) заданное выражение (функция  $gfactor$ —аналогично, но на множестве комплексных чисел и выражений)

### Пример:

 $(*)1)$   $x^3-1$ , factor;  $(x-1)(x^2+x+1)$  $(\%o1)$  $(*i2)$  factor( $x^3-1$ );  $(x-1)(x^2+x+1)$  $(\% 02)$ 

## Ещё примеры факторизации различных выражений:

(%i3) factor  $(-8*y - 4*x + z^2*(2*y + x));$  $(\%o3)$  $(2y+x)(z-2)(z+2)$  $(*i4)$  factor  $(2^63 - 1);$ 7<sup>2</sup> 73 127 337 92737 649657  $(\%o4)$  $(*)15)$  factor  $(1 + %e^*(3 * x))$ :  $(e^x+1)$   $(e^{2x}-e^x+1)$  $(\% 05)$ 

## Пример использования функции  $gfactor$ .

 $(*)i6)$  gfactor  $(x^2+a^2);$ 

 $(x-i a) (x+i a)$  $(%26)$ 

(%i7) gfactor(x^2+2\*%i\*x\*a-a^2);

 $(x + i a)^2$  $(\%o7)$ 

## $\Phi$ ункция  $factorsum$  факторизует отдельные слагаемые в выражении

(%i8) expand  $((x + 1)*(u + v)^2 + a*(w + z)^2)$ ;  $(\% 08)$  $axz^{2}+az^{2}+2awxz+2awz+aw^{2}x+v^{2}x+2wxy+u^{2}x+aw^{2}+v^{2}+2uv+u^{2}$ (%i9) factorsum(%);

 $(x+1)\left(a\left(z+w\right)^{2}+\left(v+u\right)^{2}\right)$  $(\% 0.09)$ 

## функция  $gfactorsum$   $_{\text{ortm} \text{ and }ar} factorsum$   $_{\text{rem} \text{ -} \text{ -}x}$   $of actorsum$   $_{\text{rem} \text{ -}x} factor$  :

(%i10) gfactorsum( $a^3+3^*a^2*b+3^*a^*b^2+b^3+x^2+2^*%i^*x^*y-y^2$ );

 $(b+a)^3 - (y-i x)^2$  $(\%010)$ 

## Ф<br/>ункция $\emph{expand}$ раскрывает скобки, выполняет умножение, возведение в степень, например

 $(*)1)$  expand( $(x-a)^3$ );

$$
(\%o1) \qquad \qquad x^3 - 3ax^2 + 3a^2x - a^3
$$

(%i2) expand((x-a)\*(y-b)\*(z-c));

 $(\%o2)$   $x y z-a y z-b x z+a b z-c x y+a c y+b c x-a b c$ 

(%i3) expand((x-a)\*(y-b)^2);

$$
(\%o3) \qquad x\,y^2 - a\,y^2 - 2\,b\,x\,y + 2\,a\,b\,y + b^2\,x - a\,b^2
$$

## Функция  $combine$  объединяет слагаемые с идентичным знаменателем

(%i5) combine(x/(1+x^2)+y/(1+x^2));

 $y + x$  $(\% 05)$  $\frac{1}{x^2+1}$ 

## Функция  $xthru$  приводит выражение к общему знаменателю, не раскрывая скобок и не пытаясь факторизовать слагаемые

(%i6) xthru(  $1/(x+y)^{10+1/(x+y)^{12}}$  );

$$
\frac{(y+x)^2+1}{(y+x)^{12}}
$$

(%i1)  $((x+2)^220 - 2*y)/(x+v)^20 + (x+v)^(-19) - x/(x+v)^20;$ 

$$
(\%o1)\qquad \quad \frac{1}{\left(y+x\right)^{19}}+\frac{\left(x+2\right)^{20}-2\,y}{\left(y+x\right)^{20}}-\frac{x}{\left(y+x\right)^{20}}
$$

 $(*)i2$ ) xthru  $(*)$ ;

$$
\frac{(x+2)^{20} - y}{(y+x)^{20}}
$$

Функция  $multthru$  умножает каждое слагаемое в сумме на множитель, причём при умножении скобки в выражении не раскрываются. Она допускает два варианта синтаксиса:

- $multbru(mult, sum);$
- $multbru(exp);$

В последнем случае выражение expr включает и множитель и сумму (см. (%i4) в примере ниже).

### **Пример:**

(%i1)  $x/(x-y)^2 - 1/(x-y) - f(x)/(x-y)^3;$  $-\frac{1}{x-y} + \frac{x}{(x-y)^2} - \frac{f(x)}{(x-y)^3}$  $(\%o1)$ (%i2) multthru  $((x-y)^3, %$ 

$$
\left(\%o2\right) \qquad -(x-y)^2 + x\,\left(x-y\right) - f\left(x\right)
$$
\n(8.13)

\n
$$
\left(\frac{a+b}{2}\right)^{2} + 2^{2a+b+s} + \frac{a+b}{2}\right) \cdot 2 \cdot \left(\frac{a+b+s}{2}\right)
$$

$$
\frac{(b+a)^{10} s^2 + 2 a b s + a^2 b^2}{a b s^2}
$$

(%i4) multthru (%);

$$
\text{(%o4)} \quad \frac{2}{s} + \frac{ab}{s^2} + \frac{(b+a)^{10}}{ab}
$$

Функции assume (ввод ограничений) и  $\emph{for get}$  (снятие ограничений) позволяют управлять условиями выполнения (контекстом) прочих функций и операторов.

## **Пример:**

(%i20) sqrt(х^2); (%o20) |x| (%i21) assume (x<0); (%o21) [ x< 0 ]

```
(*i22)sqrt(x^2);(%122) sqrt(x 2);<br>(%022) - x<br>(%123) forget(x<0);
(*023)\begin{array}{c} \n \downarrow \\ \text{sqrt} \quad (x^2) \end{array}(*i24)(8024)
```
Функция  $divide$  позволяет вычислить частное и остаток от деления одного многочлена на другой:

 $(*)11$  divide $(x^3-2,x-1)$ ;

 $[x^2 + x + 1, -1]$  $(\%o1)$ 

Первый элемент полученного списка — частное, второй — остаток от деления

Функция $\mathit{gcd}\xspace$ позволяет найти наибольший общий делитель многочленов

Подстановки осуществляются функцией  $\mathit{subst}$ . Вызов этой функции:  $\mathit{subst}(a,b,c)$  (подставляем  $a$  вместо  $b$  в выражении  $c$ ).

### Пример:

(%i1) subst (a, x+y, x + (x+y)^2 + y);  $y+x+a^2$  $(\%o1)$ 

#### 2.7.6 Преобразование рациональных выражений

Для выделения числителя и знаменателя дробных выражений используются функции  $num_n$   $denom$ .

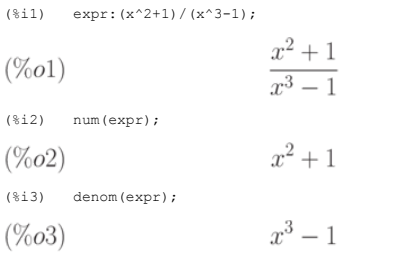

Функция  $rat$  приводит выражение к каноническому представлению. Она упрощает любое выражение, рассматривая его как дробнорациональную функцию, т.е. работает с операциями "+". "-". "\*". "/" и с возвелением в целую степень

Синтаксис вызова:

 $rat(exp)$  $rat(exp, x_1, ..., x_n)$ 

Переменные упорядочиваются в соответствии со списком  $x_1, ..., x_n$  При этом вид ответа зависит от способа упорядочивания переменных Изначально переменные упорядочены в алфавитном порядке.

### Пример использования  $rat$

$$
(\text{8i1}) \qquad (\, (\text{x}\,\, -\,\, 2 \, {}^{\star}\text{y}) \, {}^{\wedge} \text{4}\, / \, (\text{x} \, {}^{\wedge} \text{2}\,\, -\,\, 4 \, {}^{\star}\text{y} \, {}^{\wedge} \text{2}) \, {}^{\wedge} \text{2}\,\, +\,\, 1) \,\, {}^{\star}\, (\text{y}\,\, +\,\, \text{a}) \,\, {}^{\star}\, (\, 2 \, {}^{\star}\text{y}\,\, +\,\, \text{x}) \,\, / \ \ \, (4 \, {}^{\star}\text{y} \, {}^{\wedge} \text{2}\,\, +\,\, \text{x} \, {}^{\wedge} \text{2})
$$

$$
\frac{(y+a)\ (2\,y+x)\ \left(\frac{(x-2\,y)^4}{(x^2-4\,y^2)}\right)}{4\,y^2+x^2}
$$

 $(3.12)$  rat $(3)$ 

 $\frac{2y+2a}{2y+x}$  $(\% 02)$ 

После указания порядка использования переменных получаем следующее выражение:

 $(*)i3)$  rat $(*o1, y, a, x);$ 

$$
\text{(%o3)} \quad \frac{2\,a+2\,y}{x+2\,y}
$$

Функция  $ratvars$  позволяет изменить алфавитный порядок предпочтения переменных, принятый по умолчанию. Вызов  $ratvars(z,y,x,w,v,u,t,s,r,q,p,o,n,m,l,k,j,i,h,g,f,e,d,c,b,a)$  меняет порядок предпочтения в точности на обратный, а вызов

 $rators(m, n, a, b)$  упорядочивает переменные  $m, n, a, b$  в порядке возрастания приоритета.

Флаг  $ratfac$  включает или выключает частичную факторизацию выражений при сведении их к стандартной форме (CRE). Изначально установлено значение  $false$  . Если установить значение  $true$ , то будет производиться частичная факторизация.

Функция  $\mathit{ratsimp}$  приводит все части (в том числе аргументы функций) выражения, которое не является дробно-рациональной функцией, к каноническому представлению, - поизводя упрощения, которые не выполняет функция  $T(t)$ . Повторный вызов функции в общем случае может изменить результат, т.е. не обязательно упрощение проводится до конца. Применением упрощения к экспоненциальным выражениям управляет флаг  $\mathit{ratsimex pons}$ , по умолчанию равный  $\mathit{false}$ , если его установить в  $\mathit{true}$ . упрощение применяется и к показателям степени или экспоненты.

(%i1)  $\sin (x/(x^2 + x)) = \exp ((\log(x) + 1)^2 - \log(x)^2);$ 

$$
(\%o1) \qquad \qquad \sin\left(\frac{x}{x^2+x}\right) = e^{(\log(x)+1)^2 - \log(x)^2}
$$

 $(*i2)$ ratsimp(%);

$$
(\%o2) \qquad \qquad \sin\left(\frac{1}{x+1}\right) = e x^2
$$

(%i3)  $((x - 1)^{(3/2)} - (x + 1)^*sqrt(x - 1))/sqrt((x - 1)^*(x + 1));$ 

$$
\frac{(x-1)^{\frac{3}{2}} - \sqrt{x-1} (x+1)}{\sqrt{(x-1) (x+1)}}
$$

(%i4)  $ratsimp$ (%);

$$
\left(\%\text{O4}\right) \qquad -\frac{2\sqrt{x-1}}{\sqrt{x^2-1}}
$$
\n
$$
\xrightarrow{(*)} x^*(a+1/a), \text{ ratsimpexpons: true;}
$$

 $r^{\frac{a^2+1}{a}}$ 

 $(\% 05)$ 

## $\Phi$ ункция  $full ratsimp$  вызывает функцию  $ratsimp$  до тех пор, пока выражение не перестанет меняться

### **Пример:**

(%i1) expr:  $(x^{(a/2) + 1)^2 \cdot (x^{(a/2) - 1)^2} / (x^{a} - 1)}$ ;

$$
\frac{(x^{\frac{a}{2}} - 1)^2 (x^{\frac{a}{2}} + 1)^2}{x^a - 1}
$$

(%i2) ratsimp(expr);

$$
(\%o2)
$$
 
$$
\frac{x^{2a} - 2x^a + 1}{x^a - 1}
$$

(%i3) fullratsimp(expr);

$$
(603) \t xa -
$$

 $(*i4)$  rat(expr);

$$
\frac{\left(x^{\frac{a}{2}}\right)^4 - 2\left(x^{\frac{a}{2}}\right)^2 + 1}{x^a - 1}
$$

## Пример влияния флага  $ratsimpexponds$ на результат вычислений:

(%i1) fullratsimp( $exp((x^{(a/2)-1)^2} * (x^{(a/2)+1})^2 / (x^{a-1}) )$ ;

 $\overline{1}$ 

$$
\left(\%o1\right) \qquad \qquad e^{\frac{x^2a}{x^a-1} - \frac{2x^a}{x^a-1} + \frac{1}{x^a-1}}
$$

(%i2) ratsimpexpons:true;

 $(\%o2)$  $true$ 

(%i3) fullratsimp(  $exp((x^{(a/2)-1)^2 - (x^{(a/2)+1})^2 / (x^{a-1}) )$  );  $e^{x^a-1}$  $(0,1)$ 

$$
(\%o3)
$$

Функция  $ratexpand$  раскрывает скобки в выражении. Отличается от функции  $expand$  тем, что приводит выражение к канонической форме, поэтому ответ может отличаться от результата применения функции  $\emph{expand}$  :

(8.11) rate xpand (2\*x - 3\*y)^3;

\n
$$
(\%o1) \quad -27y^3 + 54xy^2 - 36x^2y + 8x^3
$$
\n(8.12) exp: (x - 1)/(x + 1)^2 + 1/(x - 1);

\n
$$
(\%o2) \quad \frac{x - 1}{(x + 1)^2} + \frac{1}{x - 1}
$$

(%i3) expand(expr);

$$
\text{(%o3)} \quad \frac{x}{x^2 + 2x + 1} - \frac{1}{x^2 + 2x + 1} + \frac{1}{x - 1}
$$

(%i4) ratexpand(expr);

$$
\text{(%o4)} \quad \frac{2x^2}{x^3 + x^2 - x - 1} + \frac{2}{x^3 + x^2 - x - 1}
$$

Подстановка в рациональных выражениях осуществляется функцией  $\mathit{ratsubst}$ . Синтаксис вызова:  $\mathit{ratsubst}(a,b,c)$  Выражение  $a$  подставляется вместо выражения  $b$  в выражении  $c$  ( $b$  может быть суммой, произведением, степенью и т.п.).

## ${\bf\Pi}$ ример использования $\it ratsubst$  :

(%i1) ratsubst (a,  $x*y^2$ ,  $x^4*y^3 + x^4*y^8$ );  $(\%o1)$  $a x^3 y + a^4$ (%i2)  $\cos(x)^4 + \cos(x)^3 + \cos(x)^2 + \cos(x) + 1;$  $(\%o2)$   $\cos(x)^4 + \cos(x)^3 + \cos(x)^2 + \cos(x) + 1$ (%i3) ratsubst  $(1 - - \sin(x)^2, \cos(x)^2, \sin(x))$ ;  $(\%o3)\ \sin(x)^4 - 3\sin(x)^2 + \cos(x)\left(2 - \sin(x)^2\right) + 3$ 

### 2.7.7 Преобразование тригонометрических выражений

Функция  $triangle$  раскладывает все тригонометрические и гиперболические функции от сумм и произведений в комбинации соответствующих функций единичных углов

и аргументов. Для усиления пользовательского контроля один вызов  $trigger$  выполняет упрощение на одном уровне. Для управления вычислением имеется флаг  $trigger$  от существать  $trigger$  на  $trigger$  работать до тех пор, пока выражение не перестанет меняться.

 $(*i1)$ x+sin(3\*x)/sin(x),trigexpand=true,expand;  $-sin(x)^{2}+3cos(x)^{2}+x$  $(\%o1)$  $(*)i2)$  trigexpand  $(sin(10*x+y))$ ;  $(\% 02)$  $cos(10 x) sin(y) + sin(10 x) cos(y)$ (%i3)  $trigexpand(sin(3*x) + cos(4*x));$  $(\%o3)$  $\sin (x)^4 - \sin (x)^3 - 6 \cos (x)^2 \sin (x)^2 + 3 \cos (x)^2 \sin (x) + \cos (x)^4$ 

Функция trigreduce свёртывает все произведения тригонометрических и гиперболических функций в комбинации соответствующих функции от сумм. Функция работает не до конца, так что повторный вызов может изменить выражение. При вызове функции в формате trigreduce(expr,x) преобразования осуществляются относительно функций х

## Примеры:

(%i8) trigreduce  $(\cos(x))^4 + \cos(x)^3 + \cos(x)^2 + \cos(x) + 1$ ;  $(% 08)$  $\frac{\cos \left( 4\,x \right) +4\cos \left( 2\,x \right) +3}{8}+\frac{\cos \left( 3\,x \right) +3\cos \left( x \right) }{4}+\frac{\cos \left( 2\,x \right) +1}{2}+\cos \left( x \right) +1$ (%i9)  $triangle($  + trigreduce  $(-sin(x)$   $2+3*cos(x)$  $\frac{\cos{(2x)}}{2} + 3\left(\frac{\cos{(2x)}}{2} + \frac{1}{2}\right) + x - \frac{1}{2}$  $(\%o9)$ 

Функция  $trigsimp$ упрощает тригонометрические и и гиперболические выражения, применяя к ним правила  $sin(x)^2 + cos(x)^2 = 1$  и  $cosh(x)^2 - sinh(x)^2 = 1$ 

## Пример:

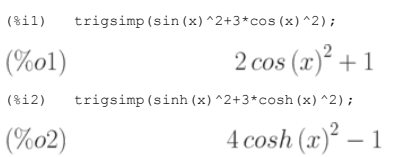

Функция  $\emph{trigrat}$  (синтаксис вызова  $\emph{trigrat}(expr)_\text{}$ приводит заданное тригонометрическое выражение  $\emph{expr}$  к канонической упрощённой квазилинейной форме. Это выражение рассматривается как рациональное, содержащее  $sin, cos, tan$ , аргументы которых линейные формы некоторых переменных и  $\frac{\pi}{n}$  ( $n$  — целое). Всегда, когда возможно, заданное выражение линеаризуется.

#### Пример:

 $(%i1)$  trigrat( $(1+sin(2*b)-cos(2*b))/sin(b)$ );

 $(\%o1)$  $2\sin(b) + 2\cos(b)$ 

### 2.7.8 Преобразование степенных и логарифмических выражений

 $\frac{\left(\log\left(x^2+x\right)-\log\left(x\right)\right)^a}{\log\left(x+1\right)^{\frac{a}{2}}}$ 

Функция radcan упрощает выражения, содержащие экспоненты, логарифмы и радикалы, путём преобразования к форме, которая является канонической для широкого класса выражений. Переменные в выражении упорядочиваются. Эквивалентные выражения в этом классе не обязательно одинаковы, но их разность упрощается применением radcan до нуля.

### Примеры:

 $(\%o1)$ 

 $(\frac{1}{2}i)$  $(\log(x+x^2)-\log(x))^2/(\log(1+x))^2$  (a/2);

 $(*)i2$  radcan $(*)$ ;

 $log(x+1)^{\frac{a}{2}}$  $(\%o2)$ 

 $(\text{sin} 10)$   $(\text{sec}^2 x - 1) / (1 + \text{sec}^2 (x/2))$ 

 $\frac{e^x-1}{e^{\frac{x}{2}}+1}$  $(\%010)$  $(\text{nil})$  radcan $(\text{\$})$ ;  $e^{\frac{x}{2}}-1$  $(\%011)$ 

функция  $logcontract(exp)$  рекурсивно сканирует выражение  $expr$ , преобразуя выражения вида  $a1 * log(b1) + a2 * log(b2) + c$ к форме  $log(ratsimp(b1^{a1} * b2^{a2})) + c$ 

## Пример:

(%il)  $2*(a*log(x)+3*b*log(y));$ 2  $(3 b \log(y) + a \log(x))$  $(\%o1)$ 

 $(*)12)$  logcontract  $(*)$ ;

Если объявить переменную  $n$  целой (используя  $\mathit{declare}(n, \mathit{integer})$ ), функция  $\mathit{logcontract}$  позволяет включить эту переменную в показатель степени:

 $(*)1)$  declare  $(n, \text{integer});$  $(\%o1)$  $done$  $(*)i2)$  logcontract  $(3 * a * n * log(x))$ ;  $a \log(x^{3n})$  $(\% 02)$ 

### 2.7.9 Пользовательские функции

Для записи функции необходимо указать её название, а затем, в круглых скобках записать через запятую значения аргументов. Если значением аргумента является список, то он заключается в квадратные скобки, а элементы списка также разделяются запятыми.

## Пример:

 $sin(x);$  $int(X, Y)$ <br>integrate (sin(x),x,-5,5);<br>plot2d([sin(x)+3,cos(x)],[x,-%pi,%pi],[y,-5,5]);

Пользователь может залать собственные функции. Лля этого сначала указывается название функции в скобках перечисляются названия аргументов, после знаков := (лвоеточие и равно) следует описание функции. После задания пользовательская функция вызывается точно так, как и встроенные функции Maxima.

#### **H**numen:

 $(*i44)$  f(x):=x^2;  $f(x) := x^2$  $(%044)$  $(*i45)$   $f(3 + 7)$ ;  $(%o45)$ 100

Не следует использовать для функций названия, зарезервированные для встроенных функций **Махіта.** Для создания функций используется также встроенная функция  $define$ , которая позволяет преобразовать выражение в функцию. Синтаксис вызова $define$  довольно многообразен:

 $define(f(x_1,...,x_n),expr)$ 

- $define(f[x_1,...,x_n], expr)$
- $\bullet$  define(funmake(f, [x<sub>1</sub>, ..., x<sub>n</sub>]), expr)
- $\bullet$  define(arraymake(f, [x<sub>1</sub>, ..., x<sub>n</sub>]), expr)
- $define(ev(exp_1), expr_2)$

Варианты вызова функции  $define$  различаются, какой именно объект создаётся: ординарная функция (аргументы в круглых скобках) или массив (аргументы в квадратных  $s$ окобках). Если первый аргумент — операторы  $funnake, arraymake$  то функция создаётся и вычисляется (аналогично и еу).

### Примеры:

Ординарная функция:

 $(*)1)$  expr :  $cos(y) - sin(x)$ ;  $cos(y) - sin(x)$  $(\%o1)$  $(*)i2)$  define  $(F1(x, y), expr);$  $F1(x, y) := cos(y) - sin(x)$  $(\%02)$  $(*)13)$  factor  $(F1(a,b))$ ;  $(\%o3)$  $cos (b) - sin (a)$ 

## Создание функции-массива:

(%il) define (G2 [x, y], x.y - y.x);

 $(\%o1)$  $G2_{x,y} := x.y - y.x$ 

Создание массива:

(%i2) define (arraymake  $(F, [u])$ ,  $cos(u) + 1$ );  $F_u := \cos(u) + 1$  $(\% 02)$ 

### Использование функции  $ev$  для задания пользовательской функции:

(%i3) define (ev (foo (x, y)), sin(x) - cos(y));

 $(\%o3)$  $foo(x, y) := \sin(x) - \cos(y)$ 

## 2.8 Решение задач элементарной математики

### 2.8.1 Нахождение корней уравнений и систем алгебраических уравнений

Решение алгебраических уравнений и их систем осуществляется при помощи функции  $solve$ , в качестве параметров. В первых квадратных скобках указывается список уравнений через запятую, во вторых - список переменных, через запятую (либо несколько упрощённые формы записи):

 $\ _{\bullet} \ solve(expr, x)$  — решение одного уравнения относительно переменной $x$  ;

 $_{\bullet} \ solve(expr)_{\text{}}$ решение уравнения с одной неизвестной и числовыми коэффициентами;

 $\{solve([eqn_1, ..., eqn_n], [x_1, ..., x_n])$  — решение системы уравнений.

### Примеры:

Решение олного уравнения с олним неизвестным

$$
\begin{aligned} \text{(*)17)} \quad & \text{solve} \, (x \, 2 - 5 \, x + 4) \, t \\ \text{(*)} \quad & \text{[x = 1, x = 4]} \end{aligned}
$$

Решение одного уравнения в символьном виде:

 $(*)i2$  solve  $([x-a/x+b], [x]);$ 

$$
(\%o2) \qquad [x = -\frac{\sqrt{b^2 + 4a} + b}{2}, x = \frac{\sqrt{b^2 + 4a} - b}{2}
$$

Решение системы уравнений в символьном виде:

 $(\texttt{\%il0}) \quad \texttt{solve} \left( \left[\texttt{x}{\star}\texttt{y}/\left(\texttt{x}{\star}\texttt{y}\right) {=} \texttt{a}, \texttt{x}{\star}\texttt{z}/\left(\texttt{x}{+}\texttt{z}\right) {=} \texttt{b}, \texttt{y}{\star}\texttt{z}/\left(\texttt{y}{+}\texttt{z}\right) {=} \texttt{c} \right],\ \ \left[\texttt{x}, \texttt{y}, \texttt{z}\right] \right);$ 

$$
(\%o10)[[x = 0, y = 0, z = 0], [x = \frac{2abc}{(b + a)c - ab}, y = \frac{2abc}{(b - a)c + ab}, z = -\frac{2abc}{(b - a)c - ab}]
$$

#### В последнем примере решений несколько, и Maxima выдаёт результат в виде списка.

Функция  $solve$  применима и для решения тригонометрических уравнений. При этом в случае множества решений у тригонометрических уравнений выдаётся соответствующее  $\overline{0}$ сообщение только и олно из решений

### Пример:

 $(*i13)$  solve  $([sin(x)=0], [x])$ :

solve: using arc-trig functions to get a solution.<br>Some solutions will be lost.

$$
(\%o13) \qquad \qquad [x=0
$$

Также Maxima позволяет находить комплексные корни

(%i18)  $solve([x^2+x+1], [x]);$ 

$$
\text{(%o18)} \qquad \qquad [x = -\frac{\sqrt{3}i+1}{2}, x = \frac{\sqrt{3}i-1}{2}]
$$

### 2.9 Построение графиков и поверхностей

Для вывода графиков на экран или на печать при помощи Maxima существуют несколько вариантов форматов и, соответственно, программ вывода графики, а именно:

- $_{\bullet}$   $open math$  (Tcl/Tk программа с графическим интерфейсом пользователя; элемент х<code>Maxima</code>)
- $\emph{gnuplot}$  (мощная утилита для построения графиков, обмен с **Maxima** через канал)
- $mgnuplot$  (Тк-интерфейс к  $gnuplot$  с рудиментарным графическим интерфейсом пользователя; включён в дистрибутив Maxima)
- $wxMaxima$  (встроенные возможности  $frontend$  -а к Maxima)

Все варианты интерфейса (кроме wxMaxima) для построения графиков используют две базовых функции:  $plot2d$  (построение двумерных графиков) и  $plot3d$  (построение трехмерных графиков).

При использовании **wxMaxima** кроме них используются ещё две аналогичные команды:  $wxplot2d$  и  $wxplot3d$ . Все команды позволяют либо вывести график на экран. либо (в зависимости от параметров функции) в файл.

### 2.9.1 Построение графика явной функции  $y = f(x)$

График функции  $y=f(x)$ на отрезке  $[a,b]$  можно построить с помощью функции  $plot2d(f(x),[x,a,b],$  ОПЦИИ $\chi_{\rm HJIH}$ 

 $plot2d(f(x), [x, a, b], [y, c, d],$  ОПЦИИ<sub>). Опции не обязательны, однако, для изменения свойств графика их нужно задавать. Параметр  $[y, c, d]$  можно не задавать, тогда</sub> высота графика выбирается по умолчанию. Построим график функции  $\,y=sin(x)\,$ на отрезке $[-4\pi,4\pi]$ 

plot2d(sin(x), [x, -4\*%pi, 4\*%pi]);<br>plot2d(sin(x), [x, -4\*%pi, 4\*%pi], [y,-2,2]);  $(\frac{1}{2}i)$ <br>( $i$ 3)

Результаты приведены на рис. 2.1, рис. 2.2

### 2.9.2 Построение графиков функций, заданных параметрически

Для построения графиков функций, заданных параметрически, используется опция  $\emph{parentric}$  Для построения графика указывается область изменения параметра. Пример графика простейшей параметрической функции представлен на рис. 2.3.

Команда построения графика: plot2d ([parametric, cos(t), sin(t), [t,-%pi,%pi], [nticks,80]],[x, -4/3, 4/3])

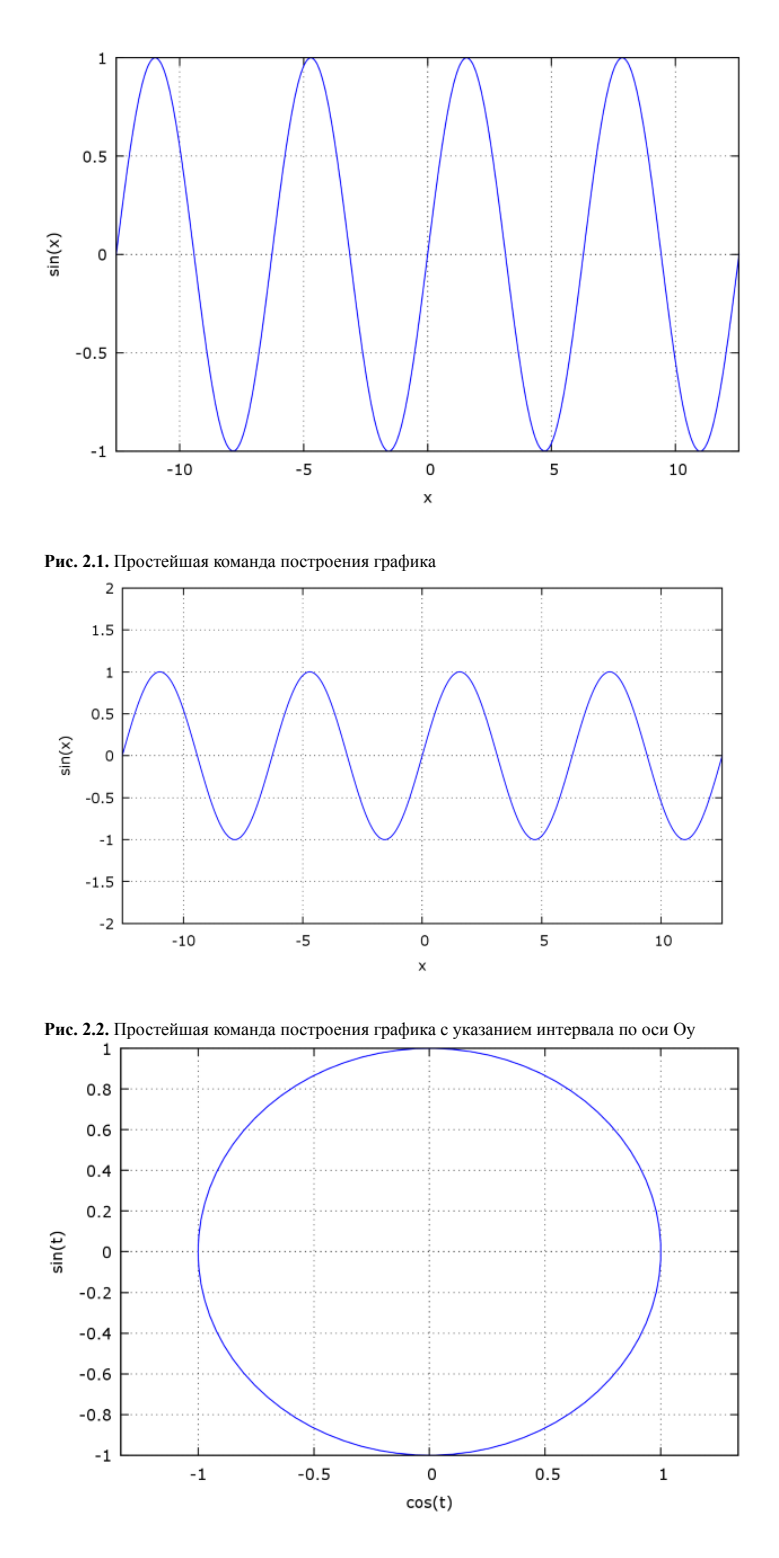

**Рис. 2.3.** Простейшая команда построения графика функции, заданной параметрически

Опция $\it{ntics}$ указывает число точек, по которым проводится кривая.

### Рассмотрим некоторые опции.

Опции указываются в виде аргументов функции  $plot2d$  в квадратных скобках. Возможна установка легенды, меток на осях, цвета и стиля графика. Применение нескольких опций характеризует следующий пример:

(%i17) plot2d([[discrete,xy], 2\*%pi\*sqrt(l/980)], [l,0,50], [style, [points,5,2,6], [lines,1,1]], [legend, experiment , theory ], [xlabel,"pendulum's length (cm)"], [ylabel,"period (s)"]);

В данном примере в одних осях строятся два графика. Первый  $\setminus \{u \in C \colon u, u \}$  гроится в виде точек по массиву  $u \cdot y$  с указанием стиля  $\mathcal{P}^{outus}$ . Второй строится по уравнению функции <sup>2 т /0</sup>P<sup>u \* 5</sup>U <sup>U</sup>U/ <sup>JOU</sup>) с указанием стиля UNES . Опция <sup>1</sup>СУСТИ указывает подписи кривых, опции XIADEI и У<sup>лиост</sup> — подписи осей.<br>Результат приведён на рис. 2.4.

Формирование массивов для построения графика осуществляется следующим образом:

(%i12) xx:[10, 20, 30, 40, 50]; (%i13) yy:[.6, .9, 1.1, 1.3, 1.4]; (%i14) xy:[[10,.6], [20,.9], [30,1.1], [40,1.3], [50,1.4]];

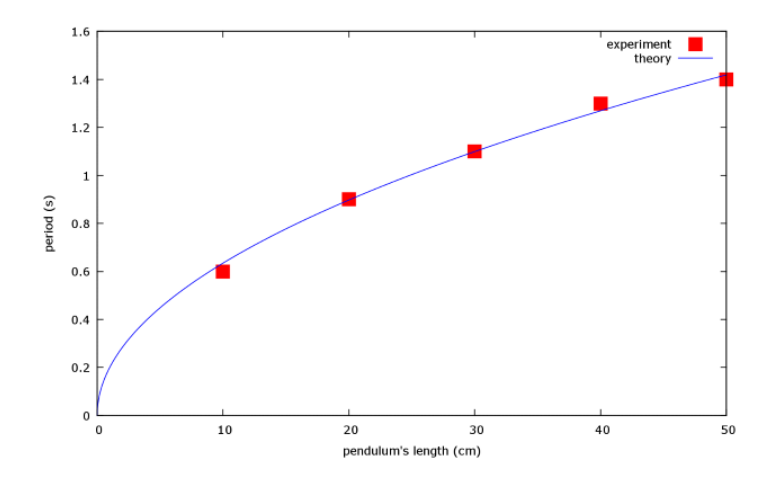

**Рис. 2.4.** Совмещение на одном графике действия серии опций

Можно комбинировать в одних осях графики кривых различного типа: функции  $\,y=f(x)\,$ или параметрические

 $x = \varphi(t),$ ſ  $y = \psi(t)$ .

### **например** (см.рис. 2.5):

plot2d ([x^3+2, [parametric, cos(t), sin(t), [t, -5, 5], [nticks,80]]], [x, -2, 2], [xlabel, "x"],[ylabel, "y"], [style, [linespoints,3,2], [lines,3,1]], [gnuplot\_term, ps], [gnuplot\_out\_file, "test.eps"]);

Опции [gnuplot\_term, ps], [gnuplot\_out\_file, "test.eps"] указывают, что графическая иллюстрация выводится в файл  $test.eps$  в формате  $postscript$  (бэкенд для вывода графиков —  $g\overline{n}uplot$ .

Опции [style,[linespoints,3,2],lines,3,1]] позволяют указать стиль линий на графике (линия с точками или сплошная линия).

Для вывода результатов в формат  $png$  можно использовать опции (указание размеров 400,400 в общем случае необязательно): [gnuplot\_term, png size 400,400],[gnuplot\_out\_file, max.png]

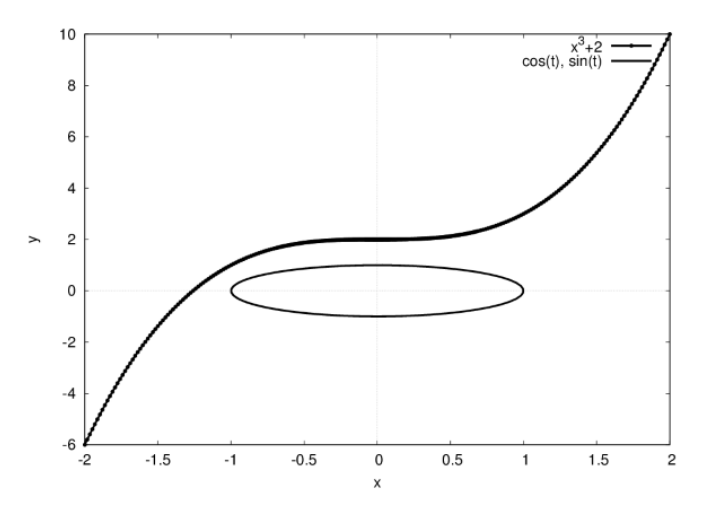

**Рис. 2.5.** Совмещение на одном графике параметрической и заданной явно кривых

## **2.9.3 Построение кривых в полярной системе координат**

Для построения графика в полярных координатах нужно задать изменение значений полярного радиуса и полярного угла. Пусть  $r=r(f)(a\leq f\leq b)$  — зависимость полярного радиуса  $r$  от полярного угла  $f$  . Тогда график этой функции в полярных координатах можно построить, задав у функции  $plot2d$  опцию [gnuplot preamble, set polar; set zeroaxis ]. Данная опция будет действовать лишь при условии, что выбран формат графика  $\mathit{gnuplot}$ 

**Пример:** построить в полярных координатах график функции  $r=3(1-\varphi+\varphi^2),\, 0\leq \varphi\leq 2\pi$ 

### Для создания графика используем команду:

plot2d([3\*(1-ph+ph^2)],[ph,0,2\*%pi],[gnuplot\_preamble,"set polar",<br>"set zeroaxis","set encoding koi8r"],[xlabel,x],[gnuplot\_term,ps],<br>[gnuplot\_out\_file, "max.eps"],[plot\_format,gnuplot]);

Результат приведён на рис. 2.6. Толщину и стиль линии можно регулировать, используя опцию  $style$  (например, опция [style, [lines,3,1]] устанавливает ширину линии 3 и синий цвет).

**Пример:** построить в полярных координатах графики трёх функций  $r=6cos(\varphi), r=\varphi, r=2sin(\varphi), 0\leq \varphi \leq 2\pi$ 

Для создания графика используем команду:

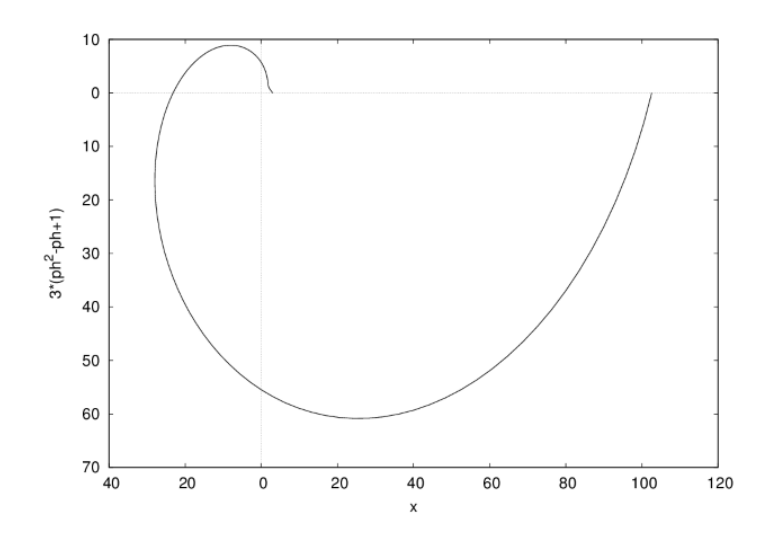

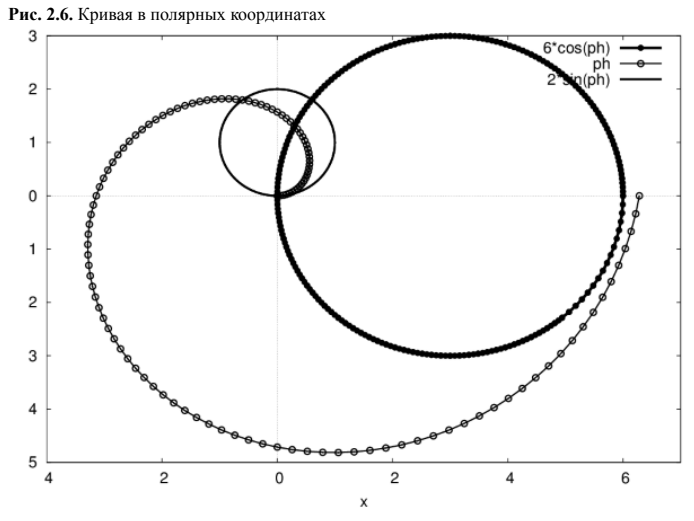

### **Рис. 2.7.** Совмещение на одном графике нескольких параметрических кривых

plot2d([6\*cos(ph),ph,2\*sin(ph)],[ph,0,2\*%pi],[gnuplot\_preamble,<br>"set polar","set zeroaxis","set encoding koi8r"],[xlabel, x],<br>[gnuplot\_term,ps],[gnuplot\_out\_file, "max3.eps"],<br>[plot\_format,gnuplot]);

Результат приведён на рис. 2.7.

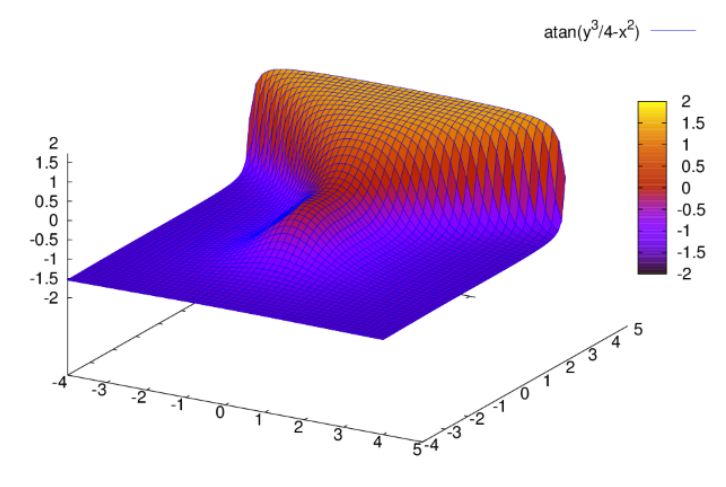

## **Рис. 2.8.** График функции двух переменных с окраской поверхности

## **2.9.4 Построение трёхмерных графиков**

Основная команда для построения трёхмерных графиков —  $\mu\sigma\mu\sigma\mu$  Рассмотрим технологию построения графиков с использованием интерфейса  $\mu\mu\sigma\mu\sigma\mu$  Поверхность функции в цветном изображении строится с использованием опции  $P^{III}$ 

### **Пример:**

(%i2) plot3d (atan  $(-x^2 + y^3/4)$ , [x, -4, 4], [y, -4, 4],<br>
[grid, 50, 50], [gnuplot\_pm3d,true],[gnuplot\_term,ps],<br>
[gnuplot out file,"plot31.eps"]);

С использованием этой опции и особенностей программы  $\emph{gnuplot}$  можно построить и изображение линий уровня функции. Пример (рис. 2.9):

(%i3) plot3d (cos  $(-x^2 + y^3/4)$ , [x, -4, 4], [y, -4, 4],<br>
[gnuplot\_preamble,"set view map"],<br>
[gnuplot\_pm3d, true], [grid, 150, 150],[gnuplot\_term,ps],<br>
[gnuplot\_out\_file,"plot32.eps"]);

Более строгий результат можно получить, используя стандартный формат функции  $plot3d$ . Пример (рис. 2.10):

(%i4) plot3d  $(2^{\wedge}(-u^2 + v^2), [u, -3, 3], [v, -2, 2])$ ;

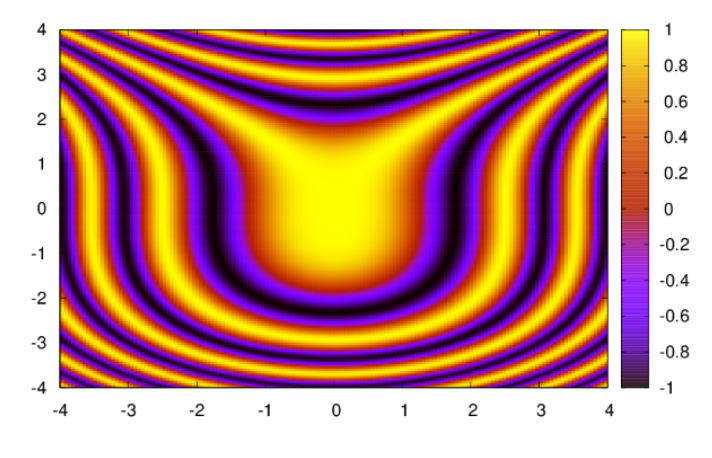

**Рис. 2.9.** График линий уровня функции двух переменных с окраской поверхности

Для вывода графика в файл всё равно необходимо использовать опции  $gnulot$  (установить терминал  $gnuplot$  и имя файла результата). Необходимая команда:

```
(%i5) plot3d (2^{\circ}(-u^2 + v^2), [u, -3, 3], [v, -2, 2],<br>[gnuplot_term,ps],[gnuplot_out_file,"plot33.eps"]);
```
Смена формата графики также возможна за счёт использования опций  $plot3d$  . Пример (вывод графики в формате  $openant$  — рис. 2.11):

(%i6) plot3d  $(2^{\wedge}(-u^{\wedge}2 + v^{\wedge}2), [u, -3, 3], [v, -2, 2],$ <br>[plot format, openmath]);

Достоинством данного формата является встроенная возможность сохранения копии графического изображения в файл, редактирования и поворота построенного графика.

Функция, для которой строится трёхмерный график, может задаваться как **Maxima** или **Lisp**-функция, лямбда-функция либо выражение **Maxima** общего вида. При использовании  $\phi$ ормата  $plot3d(f, ...)$  выражение  $f$  рассматривается как функция двух переменных. При использовании формата  $plot3d([f_1, f_2, f_3], ...)$ , каждая функция  $(f_1, f_2, f_3)$  рассматривается как функция трёх переменных.

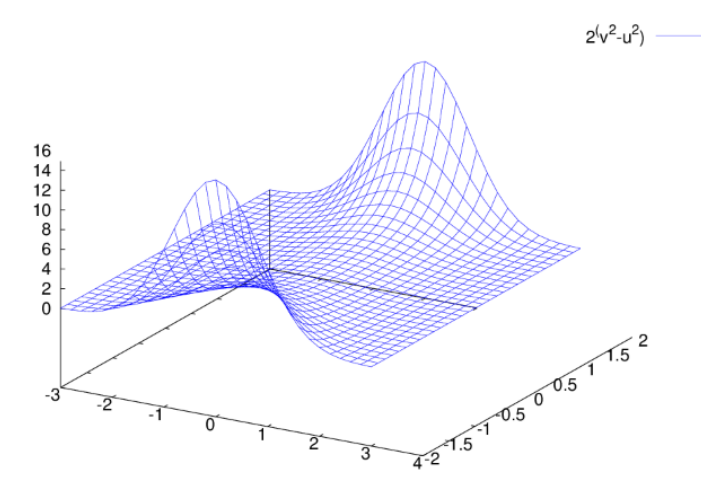

**Рис. 2.10.** Простой график функции двух переменных

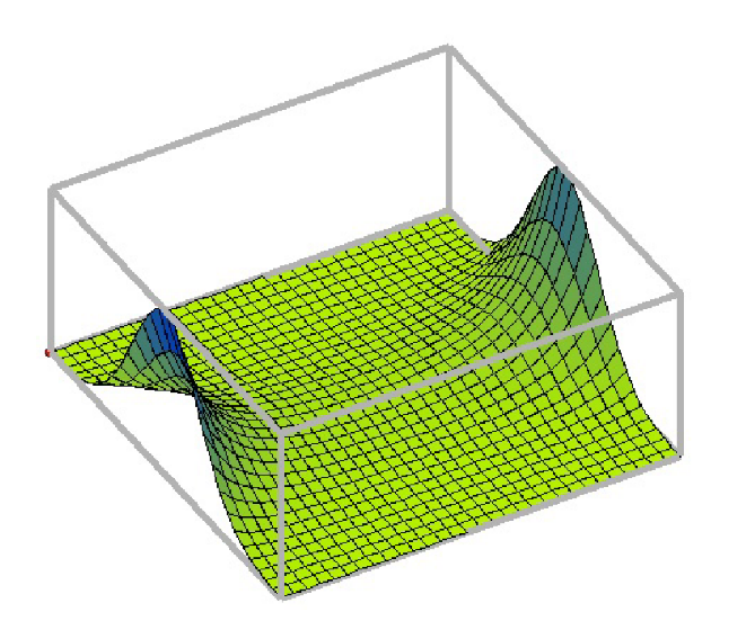

**Рис. 2.11.** Простой график функции двух переменных (формат OpenMath)

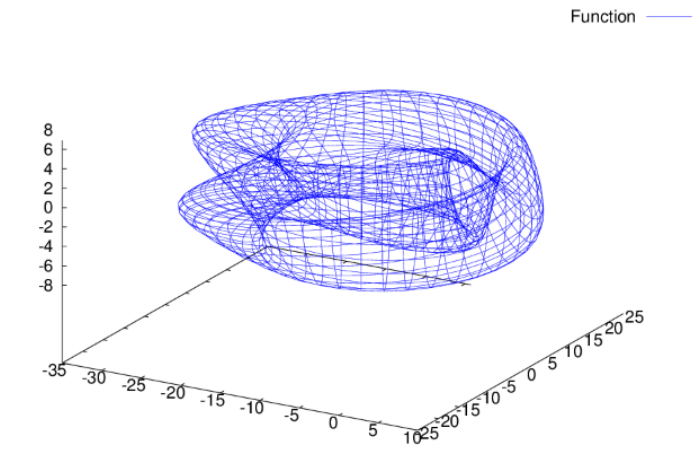

**Рис. 2.12.** График функции, определённой в формате [f1,f2,f3]

Пример использования формата  $plot3d([f_1, f_2, f_3], ...)$  (рис. 2.12):

Функция <sup>риотои</sup> позволяет строить графики функций, заданных в цилиндрических или сферических координатах за счёт использования преобразования координат (опция<br>[transform xy, polar to xy] или функция make transform (vars,

Определённые преимущества обеспечивает формат <sup>илернов</sup>, имеющийся в графическом интерфейсе **wxMaxima** (<sup>илерног</sup>и и илерногой). Команда построения графика в формате **wxMaxima** по синтаксису мало отличается от синтаксиса команд  $\mu$   $\omega$ са и  $\mu$   $\omega$  . Качество воспроизведения графиков на экране **wxMaxima** относительно невысокое, но легко, выделив график щелчком мыши, сохранить его в файл (по умолчанию  $\it mult.\rm{un}$ ). Качество копии в файле намного лучше, чем рисунка в окне **wxMaxima.**